## **Romantisch koppel** – video les

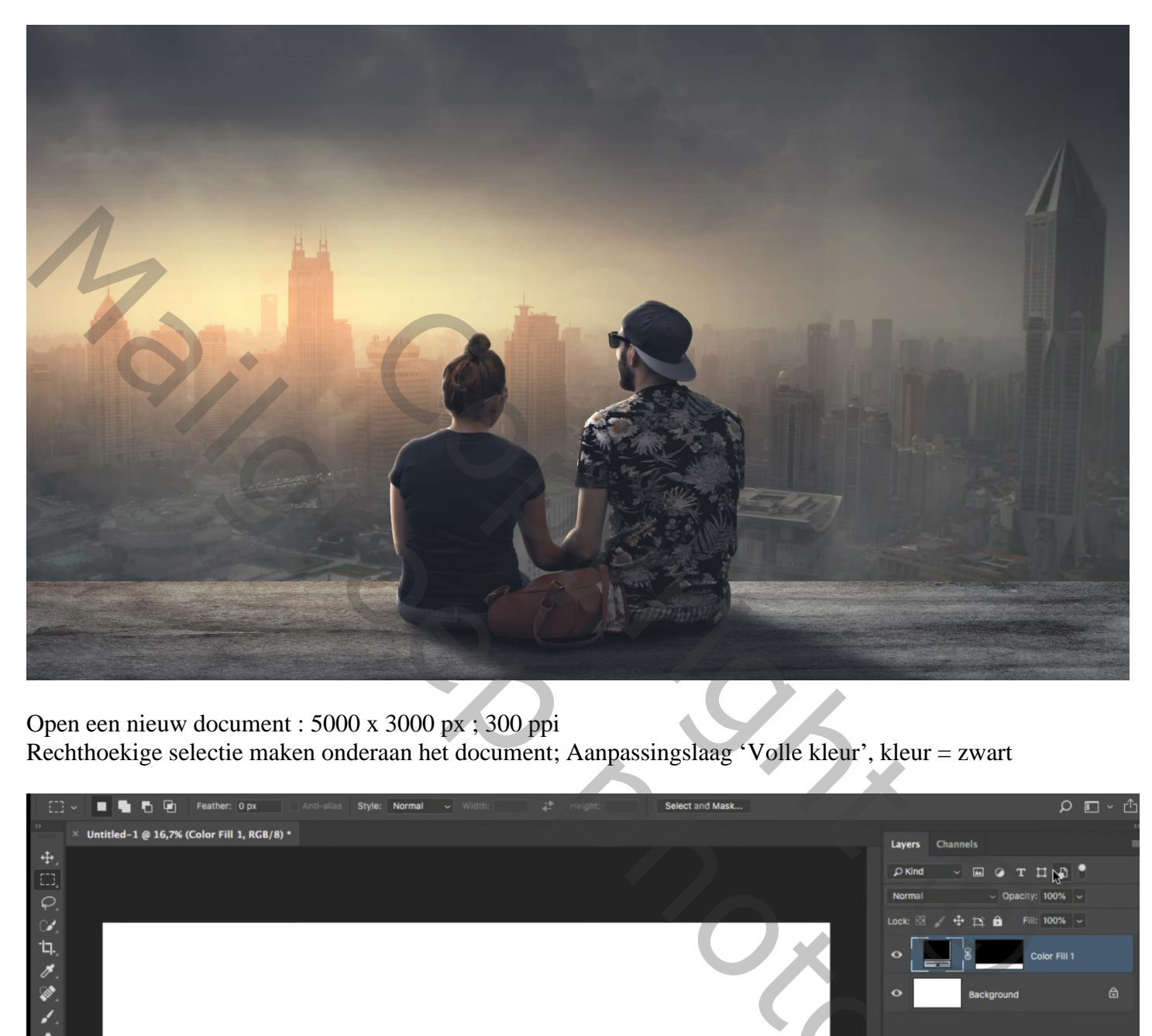

Open een nieuw document : 5000 x 3000 px ; 300 ppi Rechthoekige selectie maken onderaan het document; Aanpassingslaag 'Volle kleur', kleur = zwart

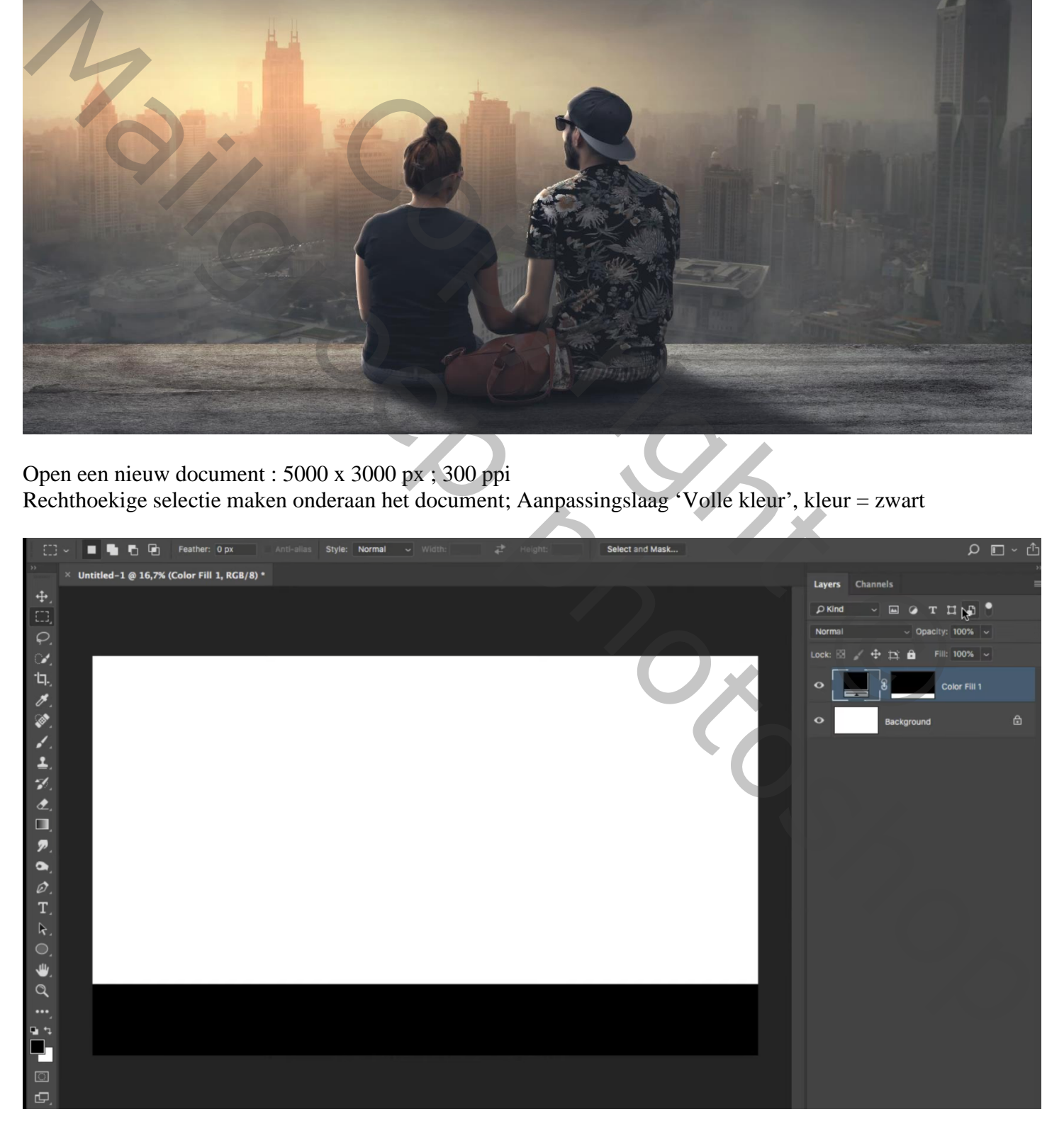

## Toevoegen van de "achtergrond"; onder vorige laag slepen Aanpassingslaag 'Volle kleur', kleur = zwart; laag onder die Achtergrond laag slepen

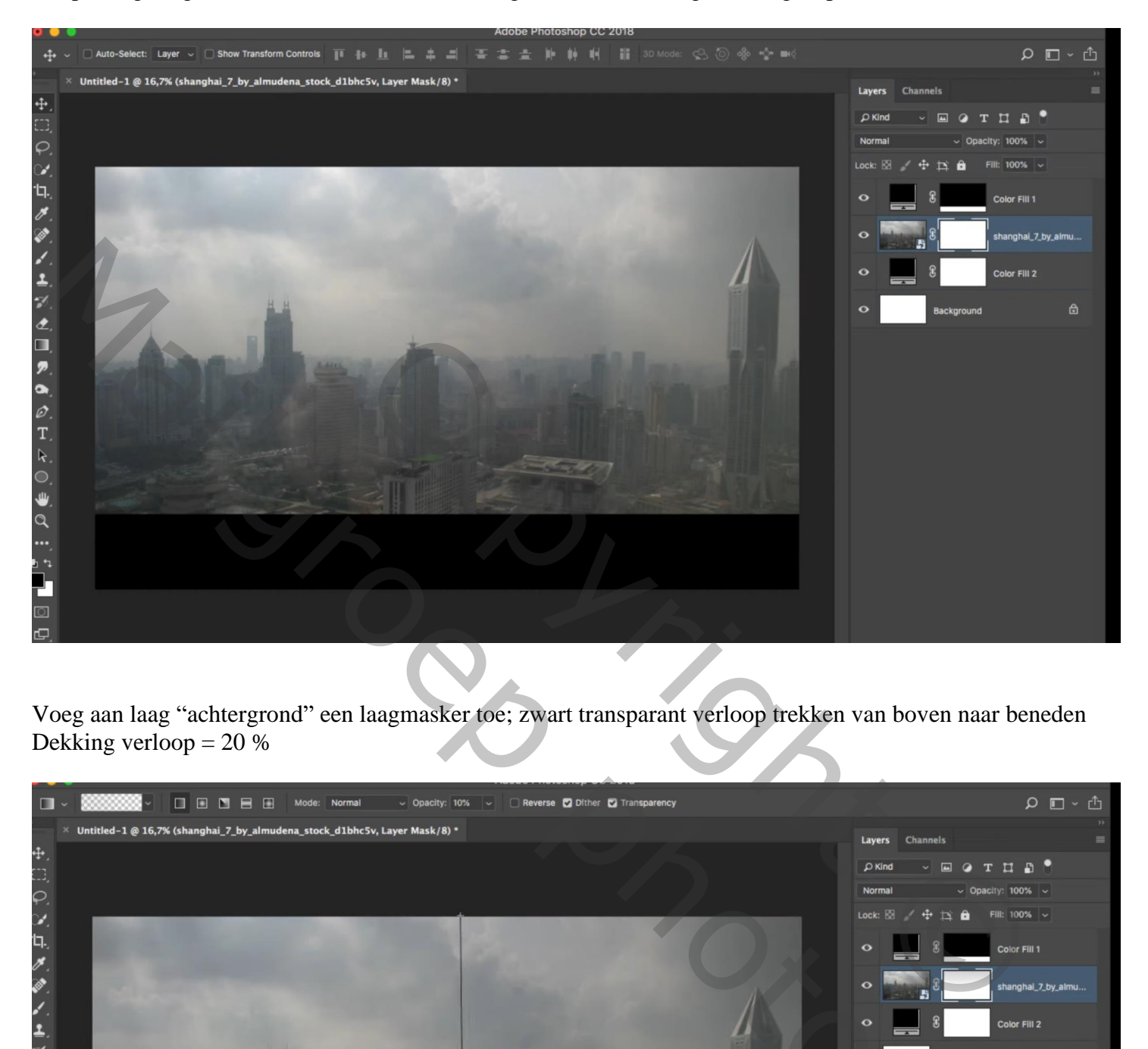

Voeg aan laag "achtergrond" een laagmasker toe; zwart transparant verloop trekken van boven naar beneden Dekking verloop = 20 %

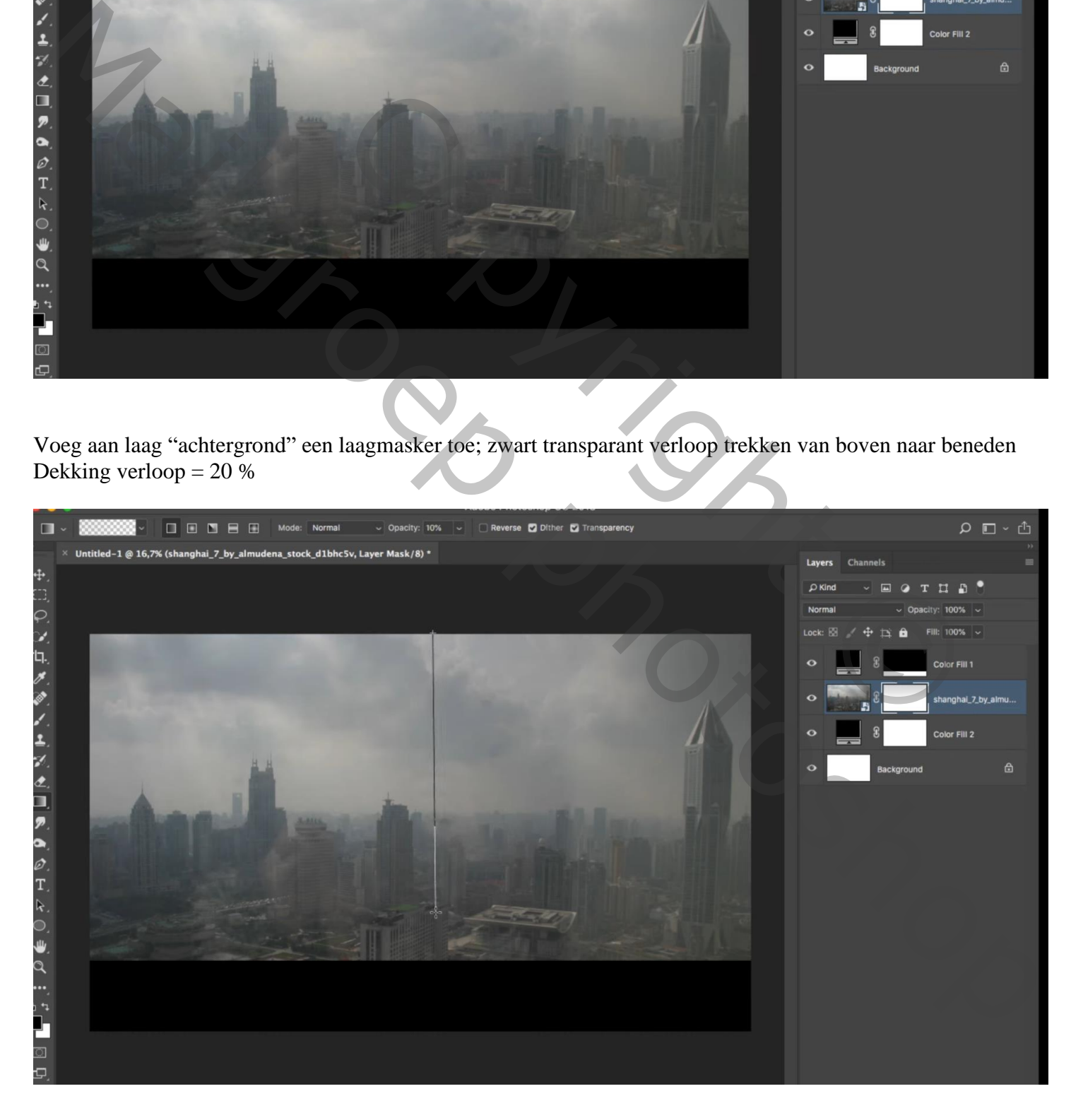

"structuur" boven de eerste Volle kleur laag; Uitknipmasker ; transformeren

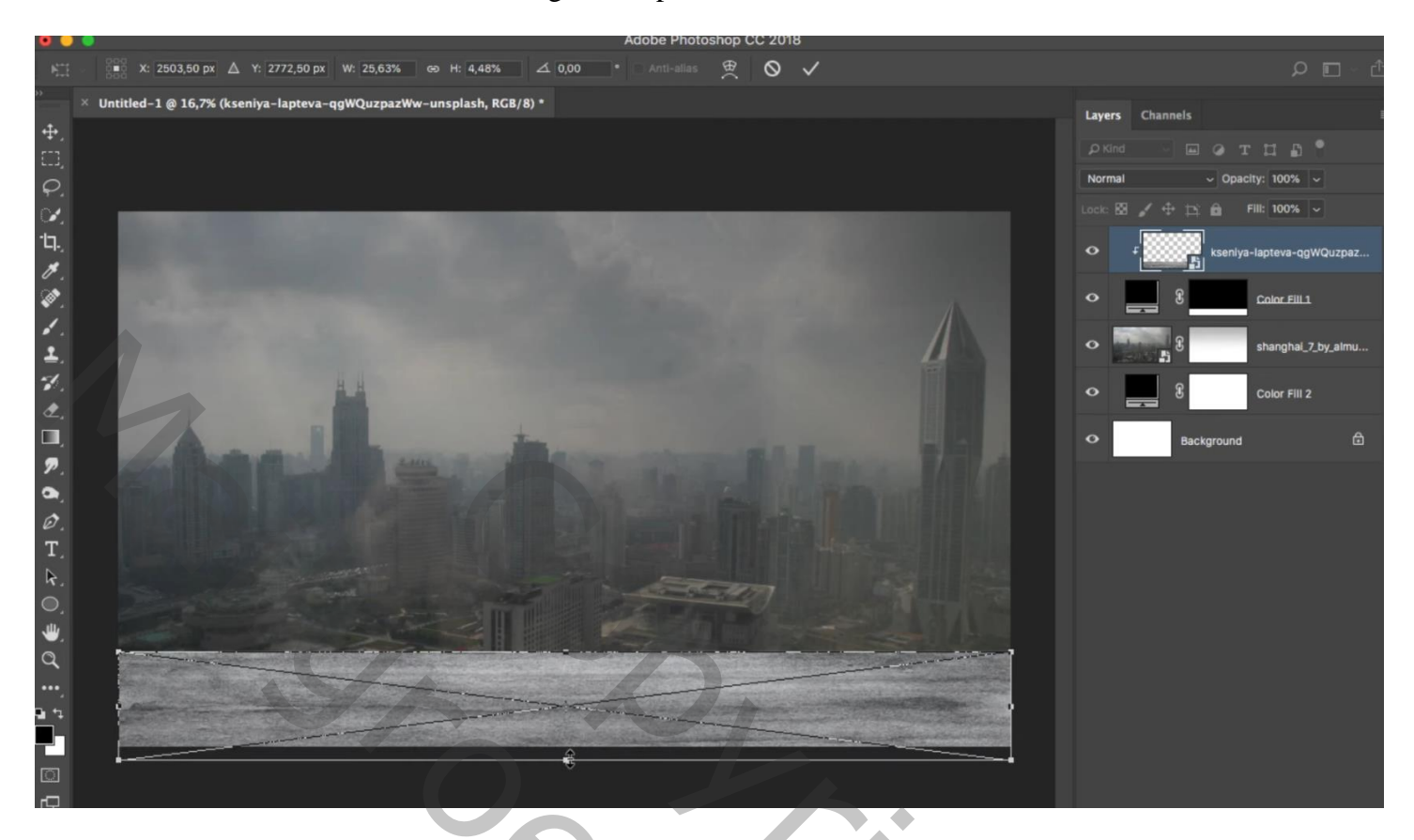

Boven die "structuur" een Aanpassingslaag 'Curven': punt op (64 ; 31) ; Uitknipmasker

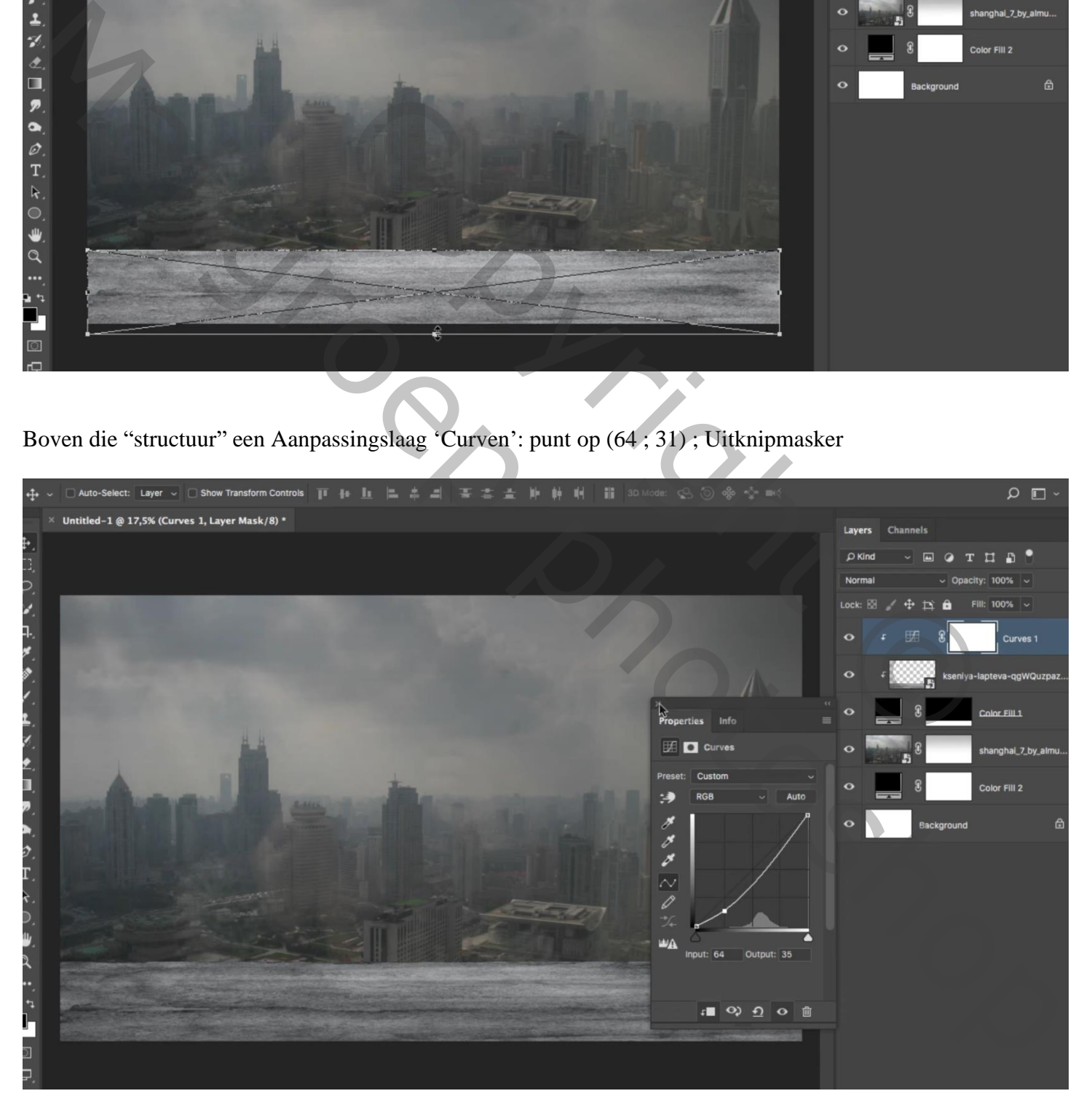

## "koppel" toevoegen midden het document

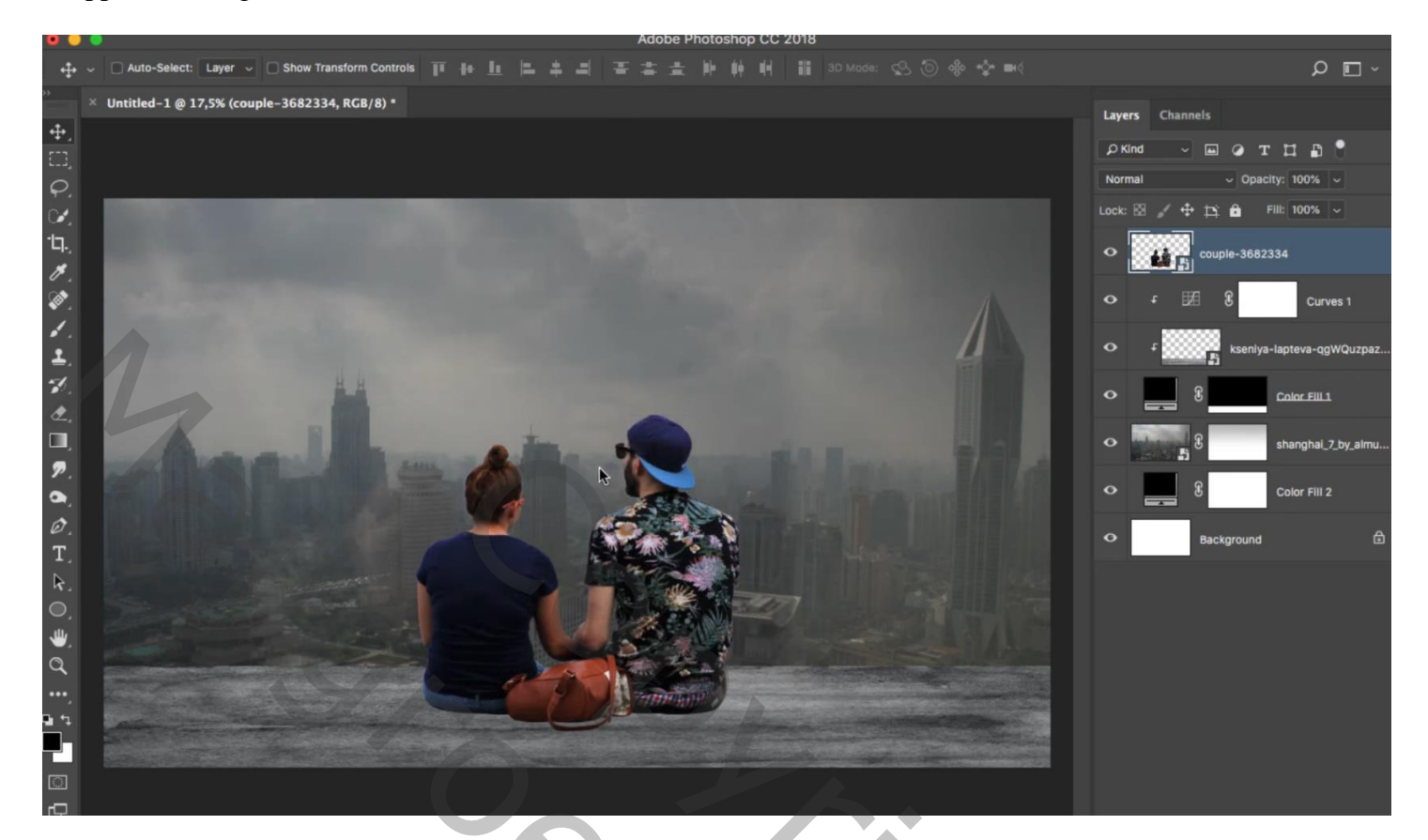

Afbeelding  $\rightarrow$  Aanpassingen  $\rightarrow$  Schaduwen/Hooglichten: 31 ; 0

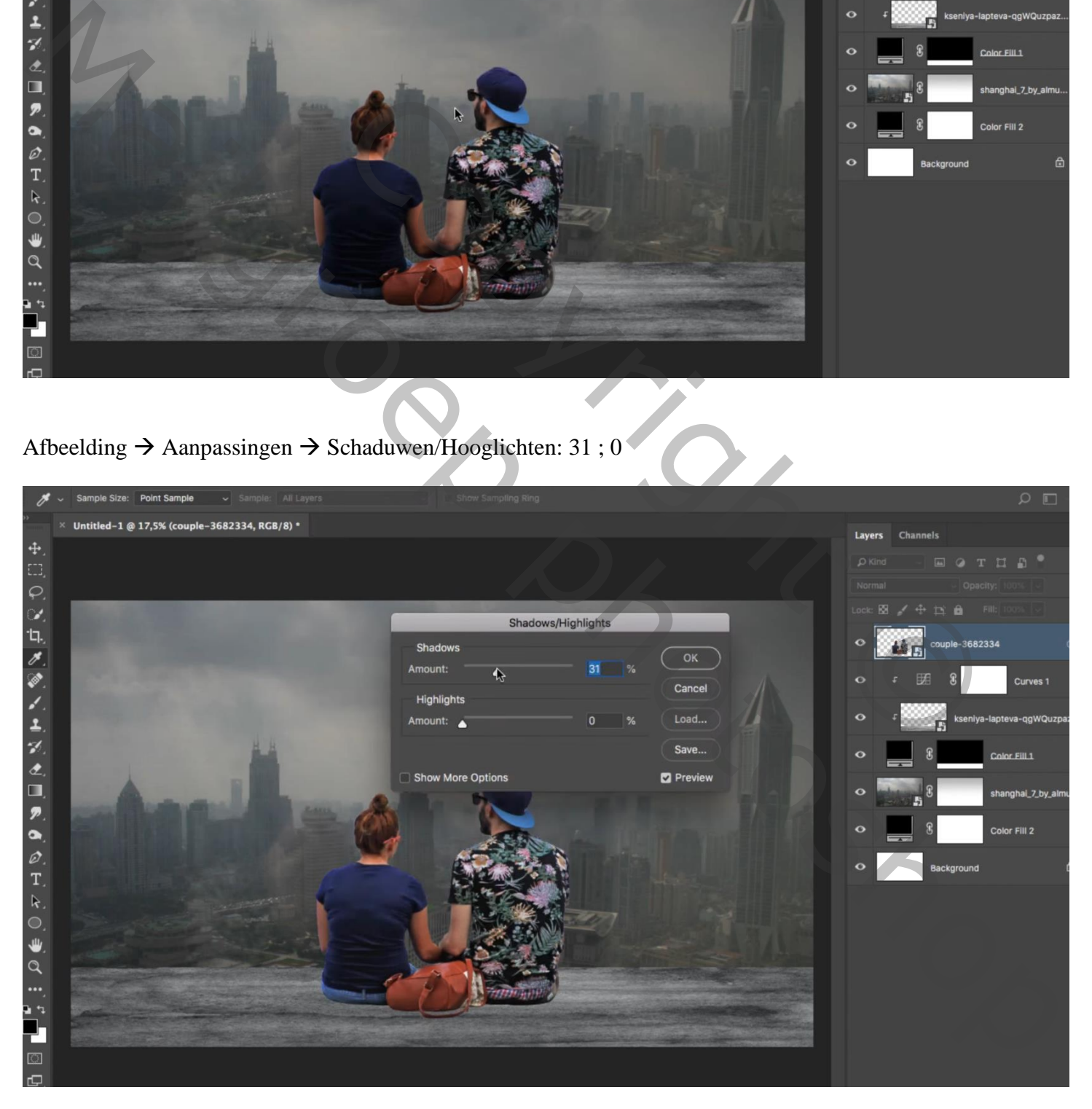

Nieuwe laag; Uitknipmasker boven het koppel; naam = "haren" ; zacht penseel, dekking = 11% ; Kleurstaal nemen van het haar, rondom hoofd meisje schilderen Kleurstaal nemen van de baard van de man; rondom baard man schilderen

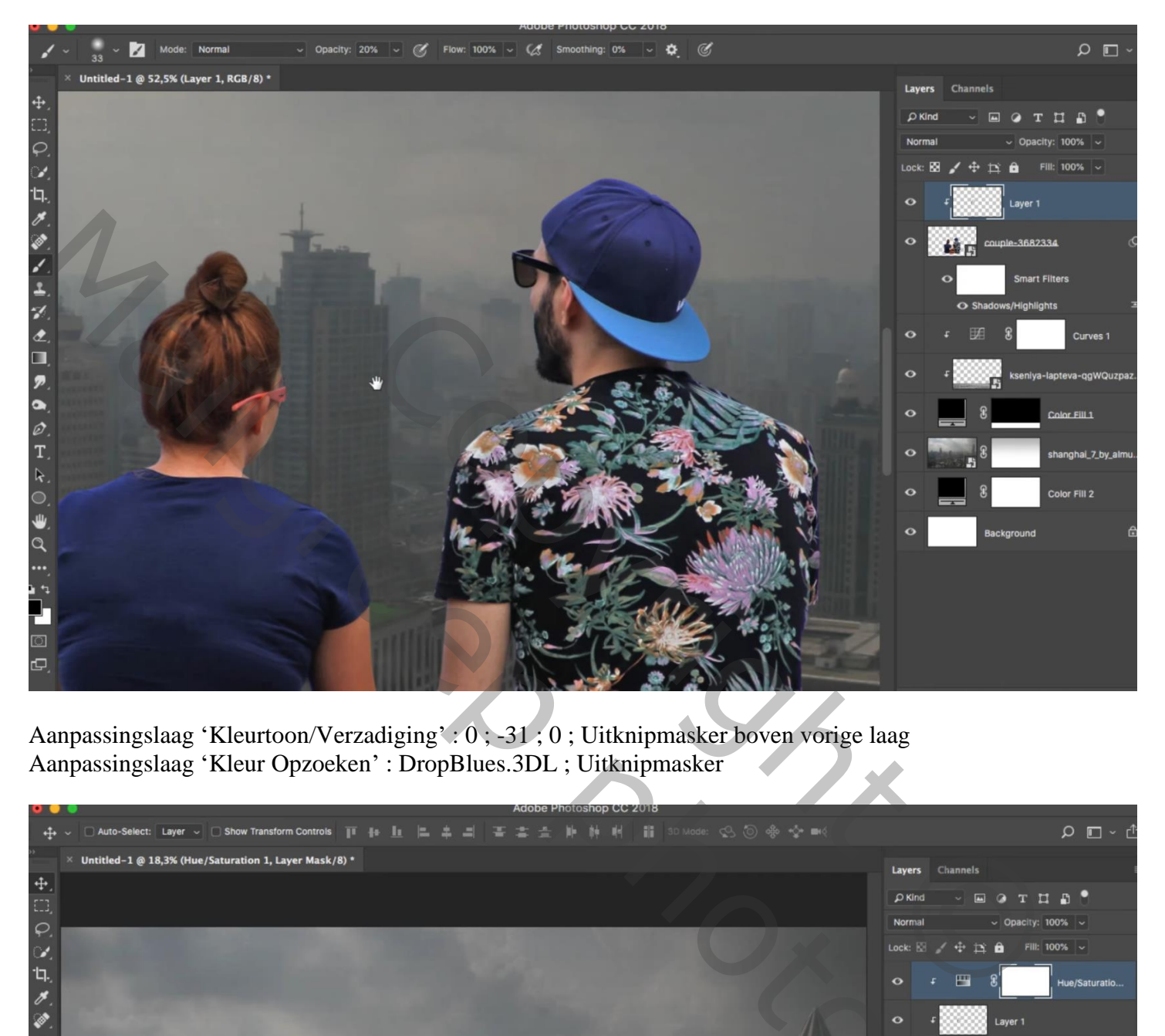

Aanpassingslaag 'Kleurtoon/Verzadiging' : 0 ; -31 ; 0 ; Uitknipmasker boven vorige laag Aanpassingslaag 'Kleur Opzoeken' : DropBlues.3DL ; Uitknipmasker

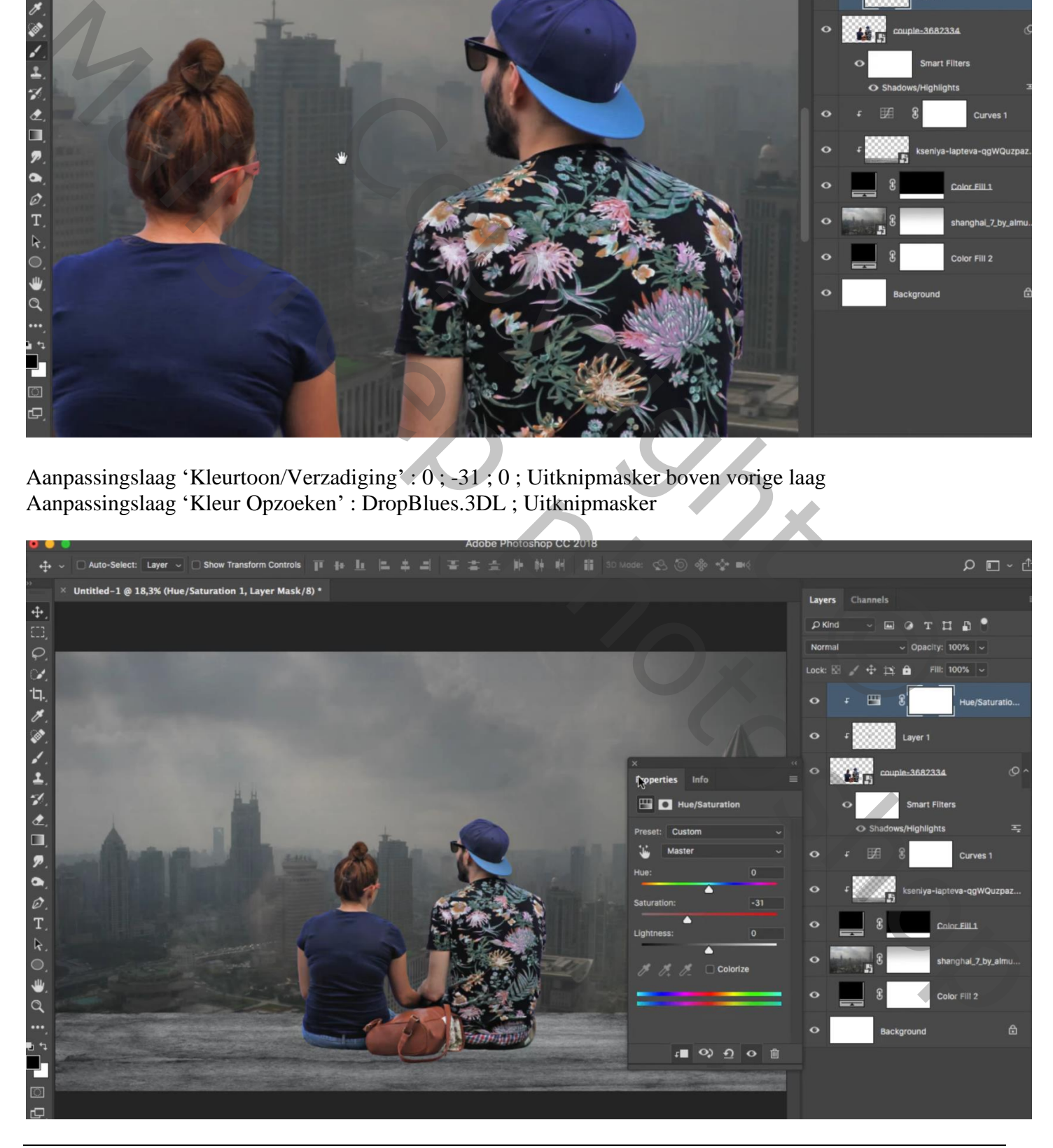

Romantisch koppel – blz. 5 Vertaling T

Nieuwe laag onder het "koppel"; uitknipmasker boven de Curven laag; schaduwen schilderen Zacht zwart penseel, dekking = 20%

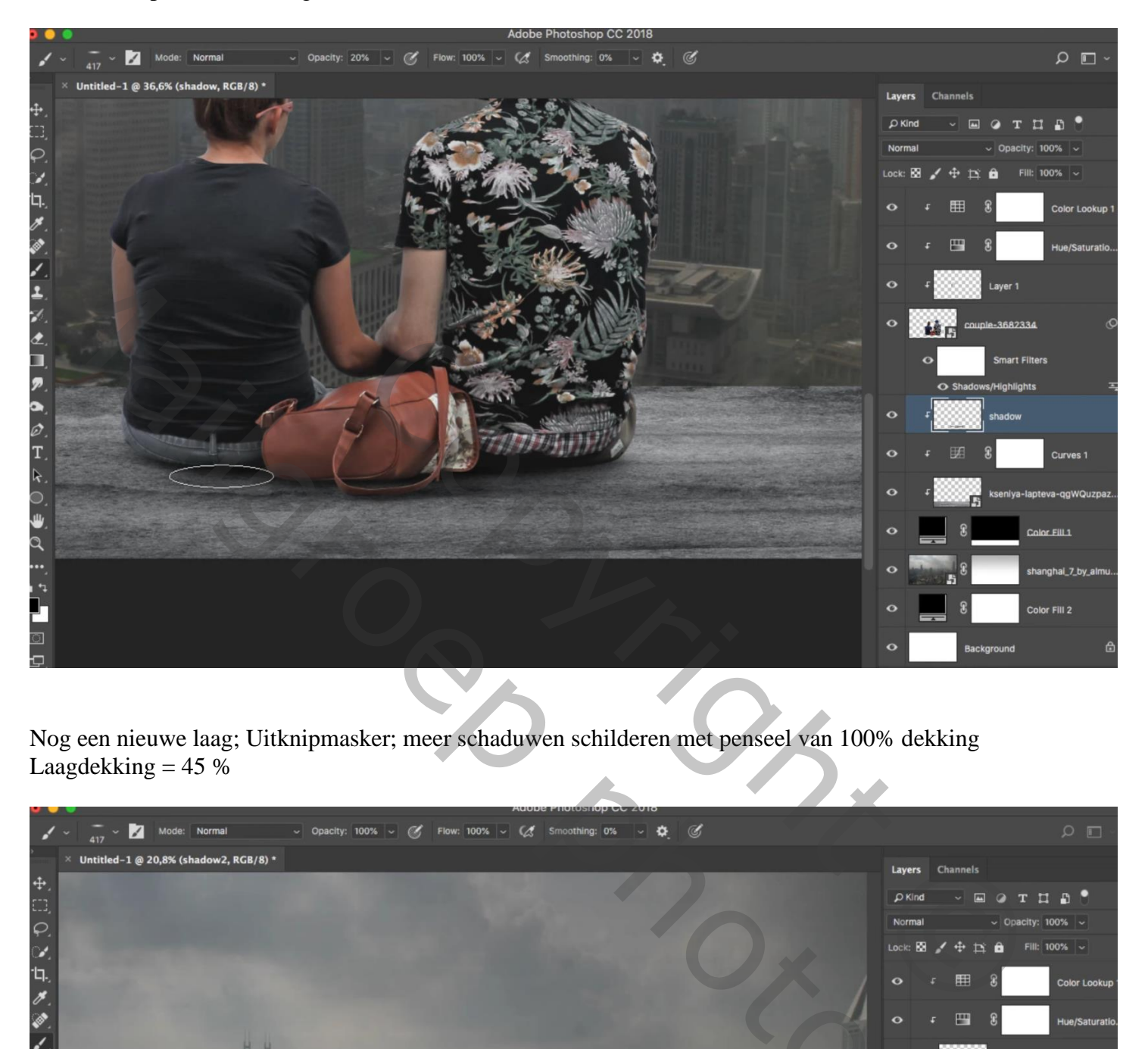

Nog een nieuwe laag; Uitknipmasker; meer schaduwen schilderen met penseel van 100% dekking Laagdekking = 45 %

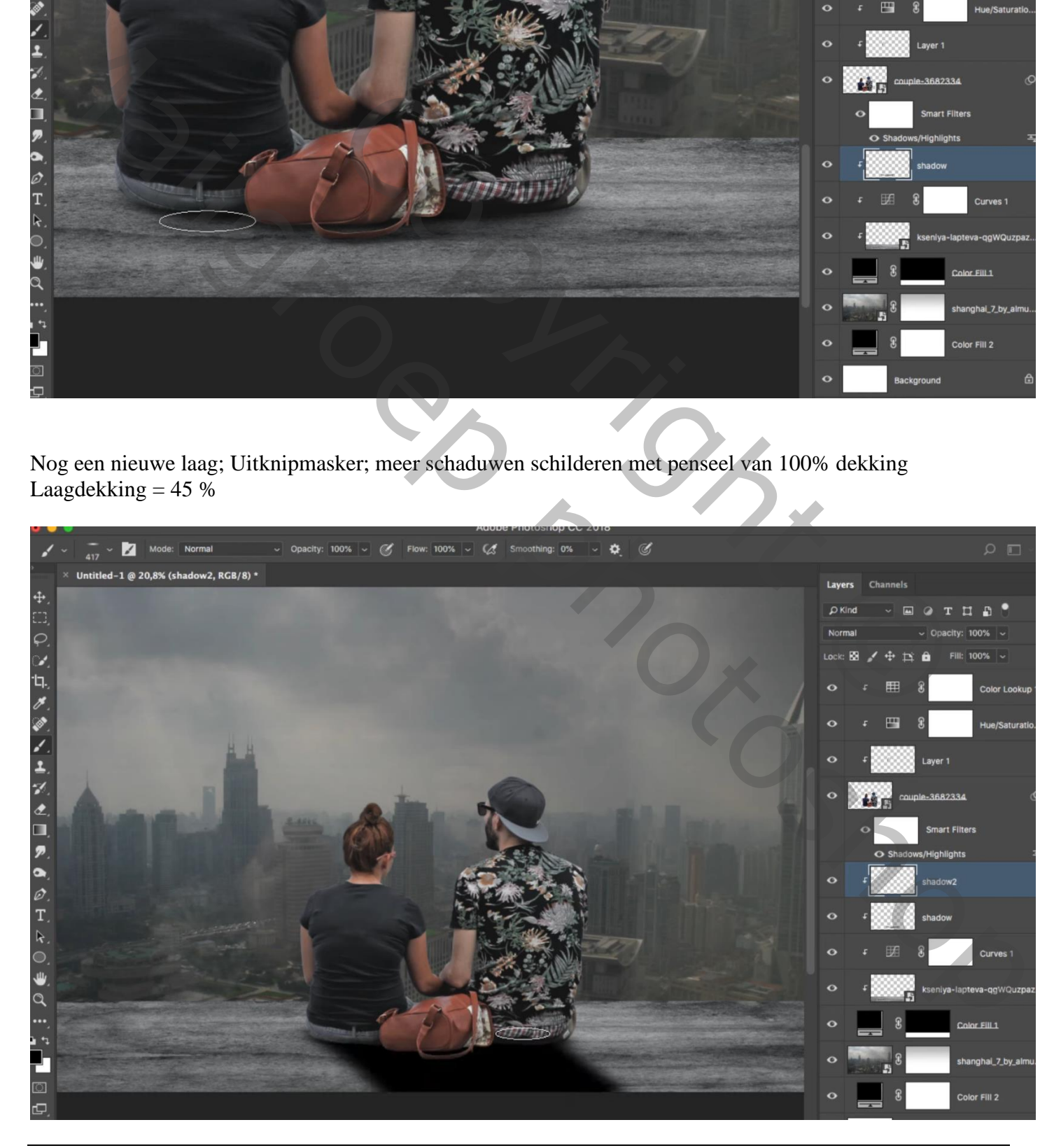

Romantisch koppel – blz. 6 Vertaling T

Aanpassingslaag 'Kleur Opzoeken' : DropBlues.3DL ; Uitknipmasker boven "schaduw2"

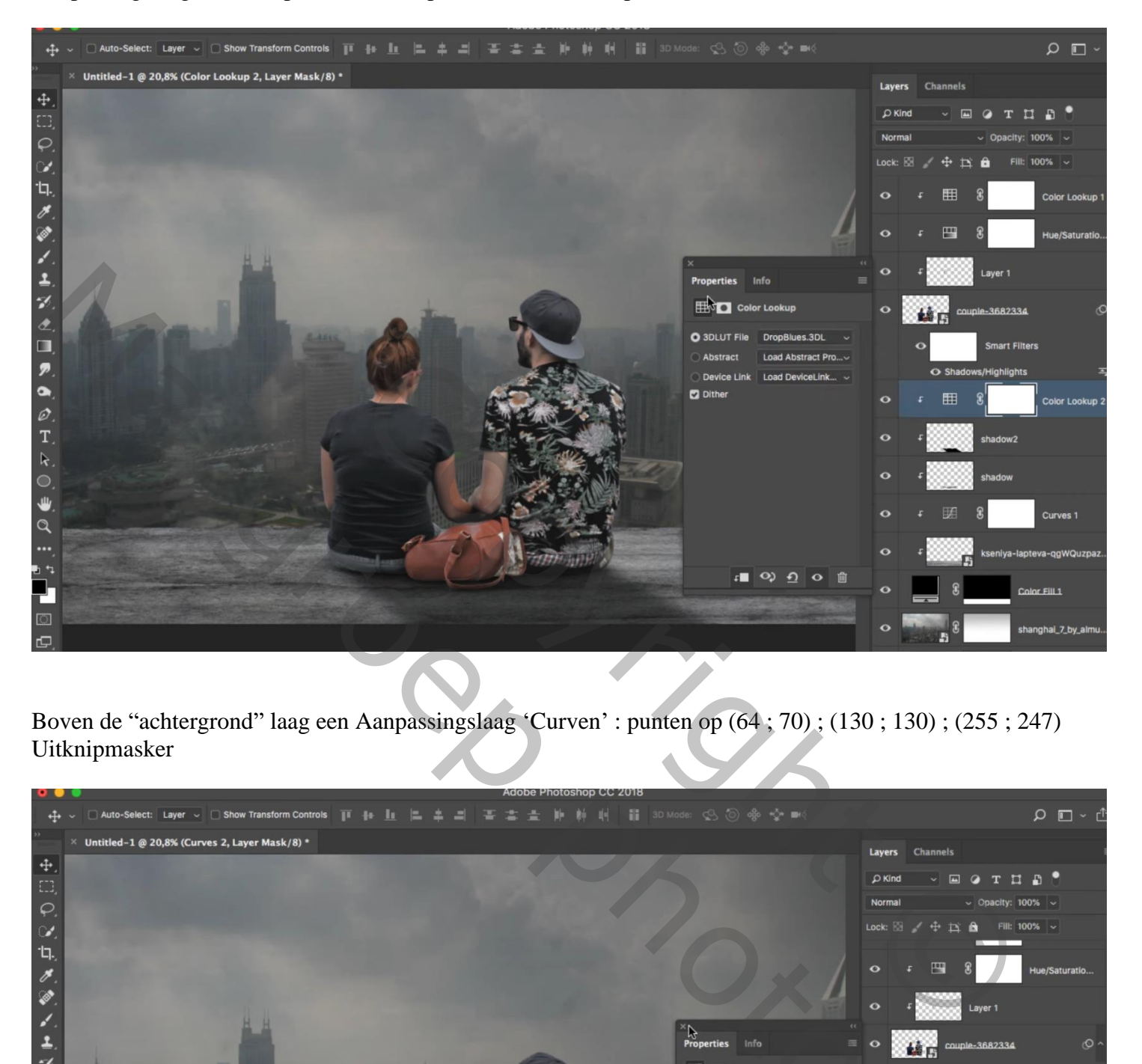

Boven de "achtergrond" laag een Aanpassingslaag 'Curven' : punten op (64 ; 70) ; (130 ; 130) ; (255 ; 247) Uitknipmasker

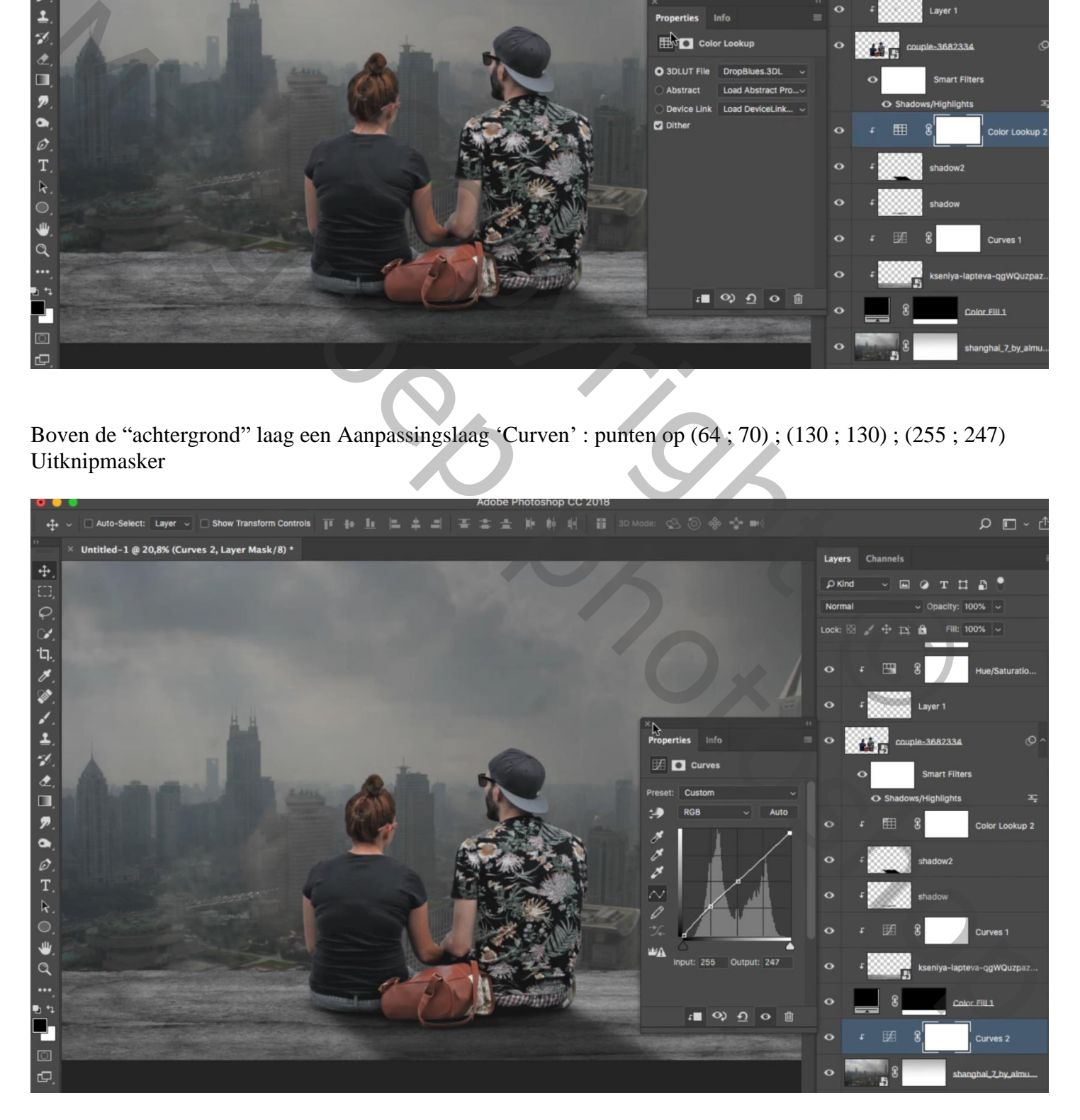

Nieuwe laag boven vorige; wolken penseel, dekking = 10%, kleur = # 888989; grootte = 1000 px Schilder net boven de structuur laag

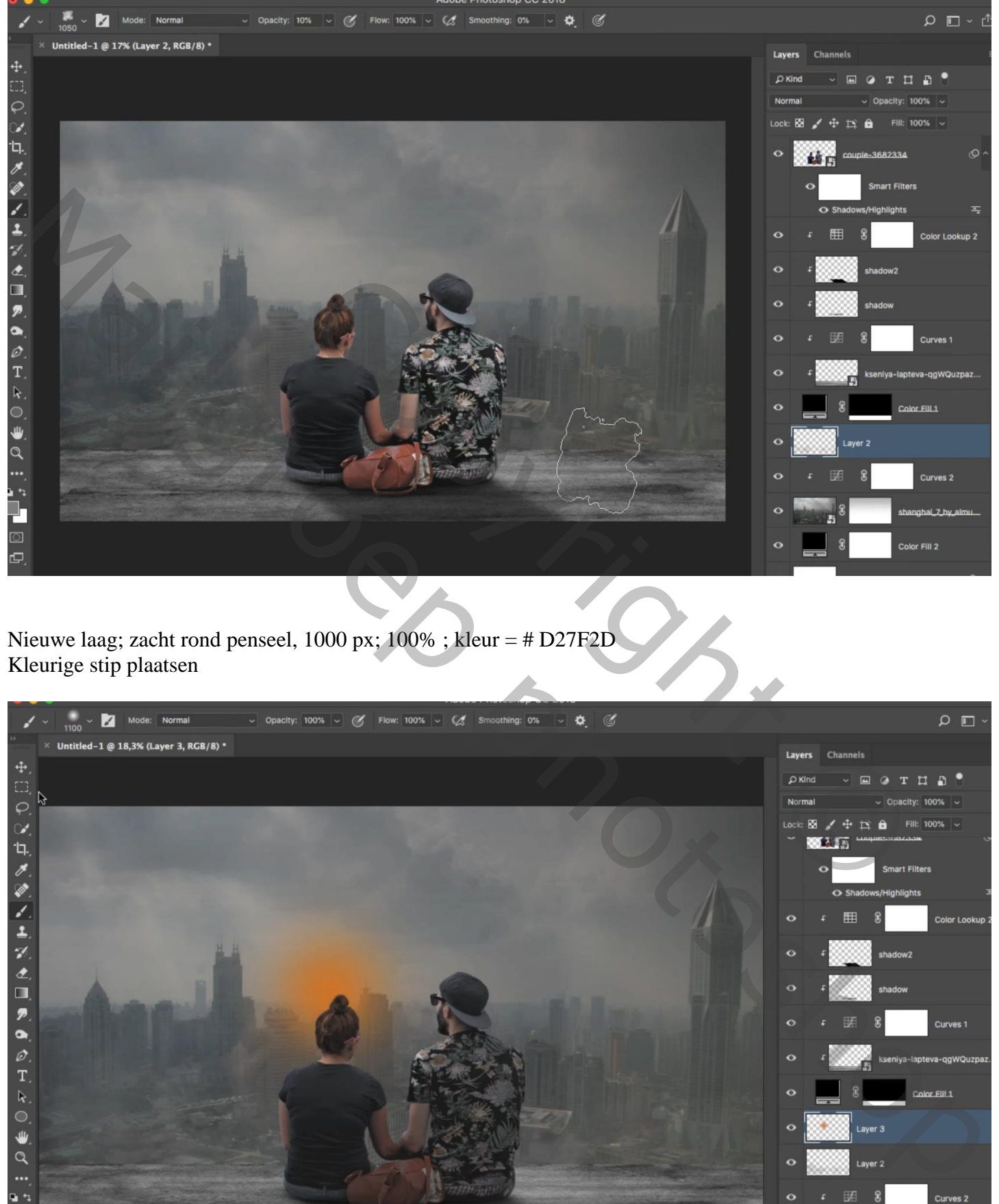

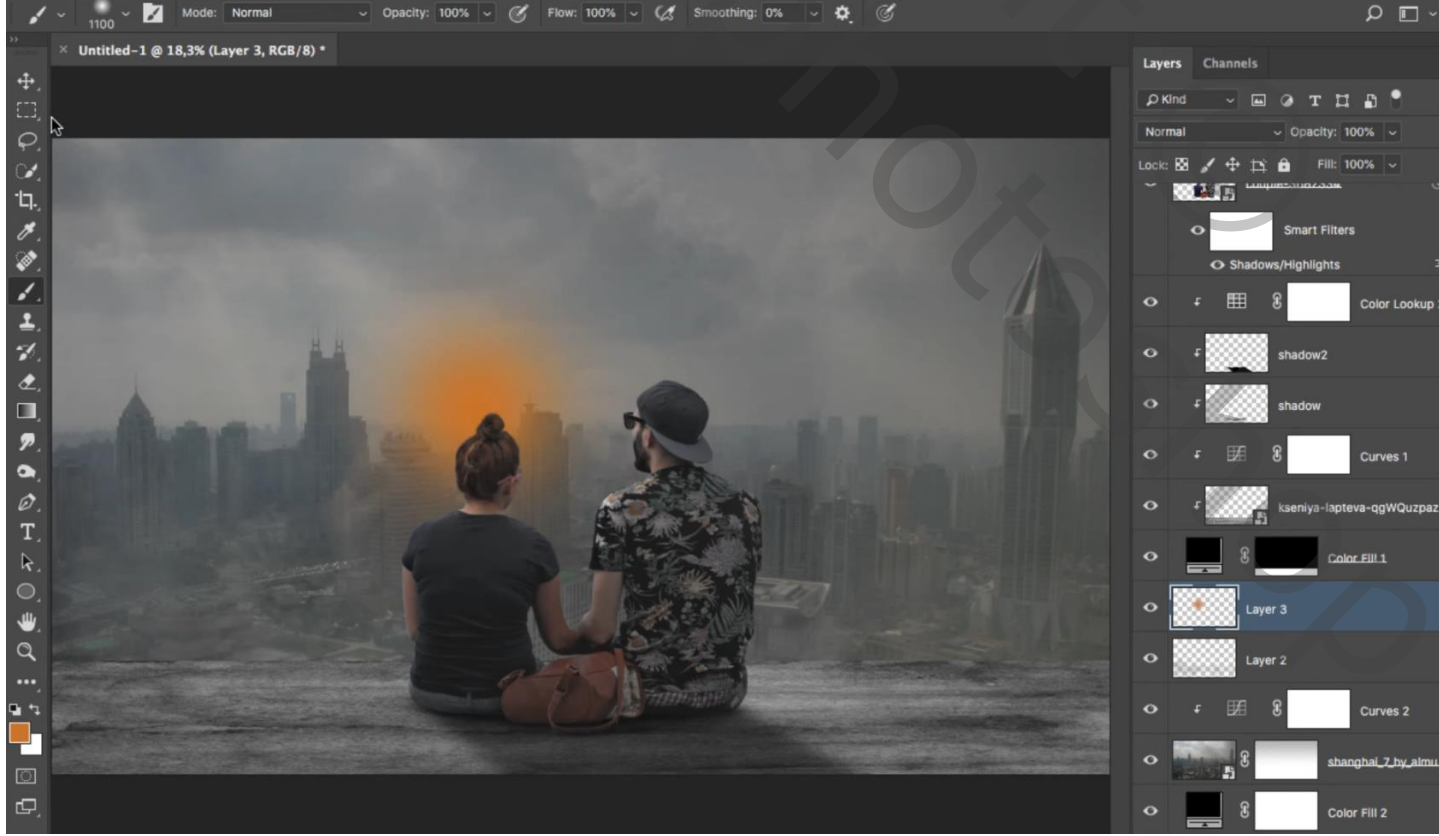

Romantisch koppel – blz. 8 Vertaling T

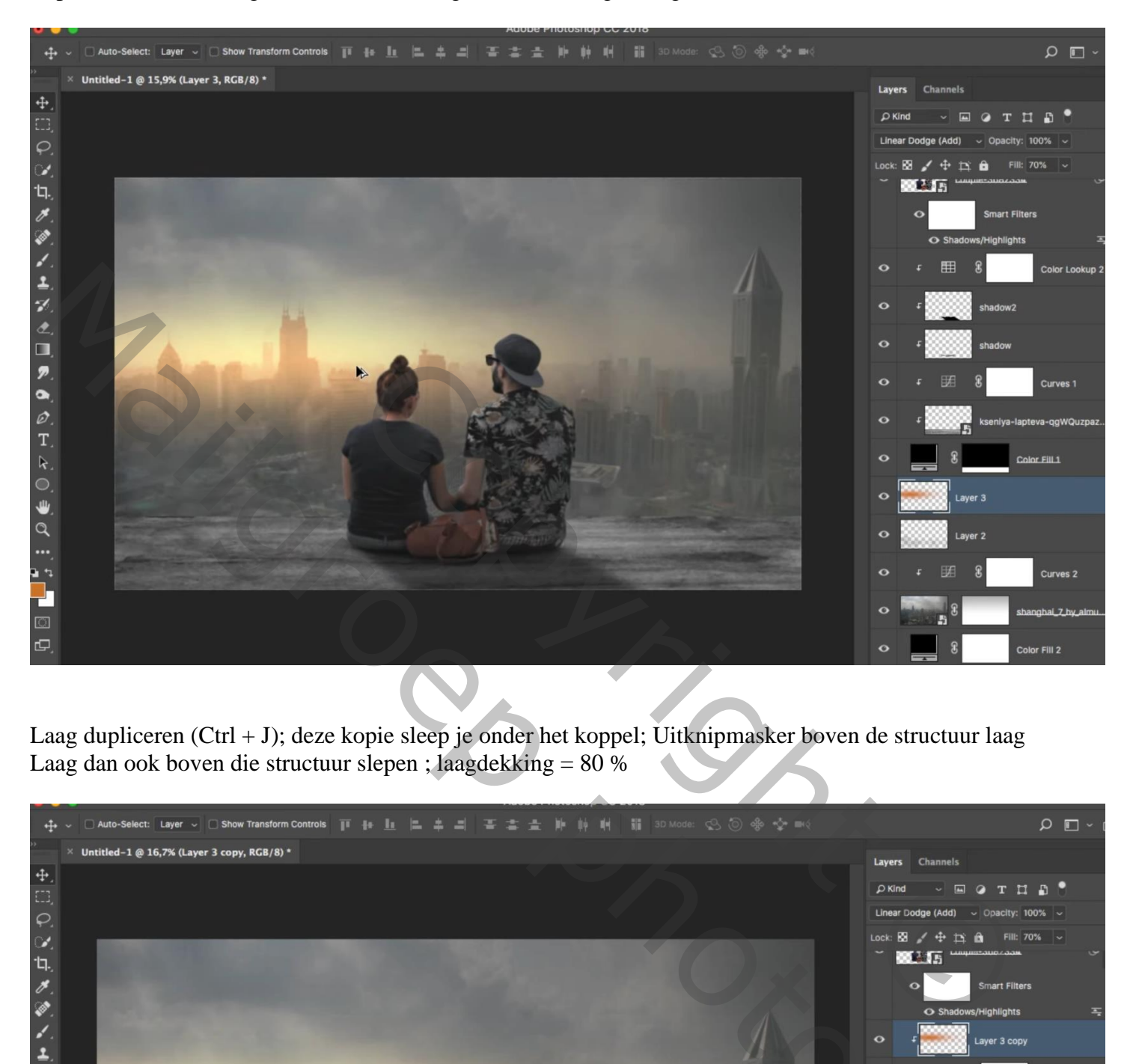

Laag dupliceren (Ctrl + J); deze kopie sleep je onder het koppel; Uitknipmasker boven de structuur laag Laag dan ook boven die structuur slepen ; laagdekking = 80 %

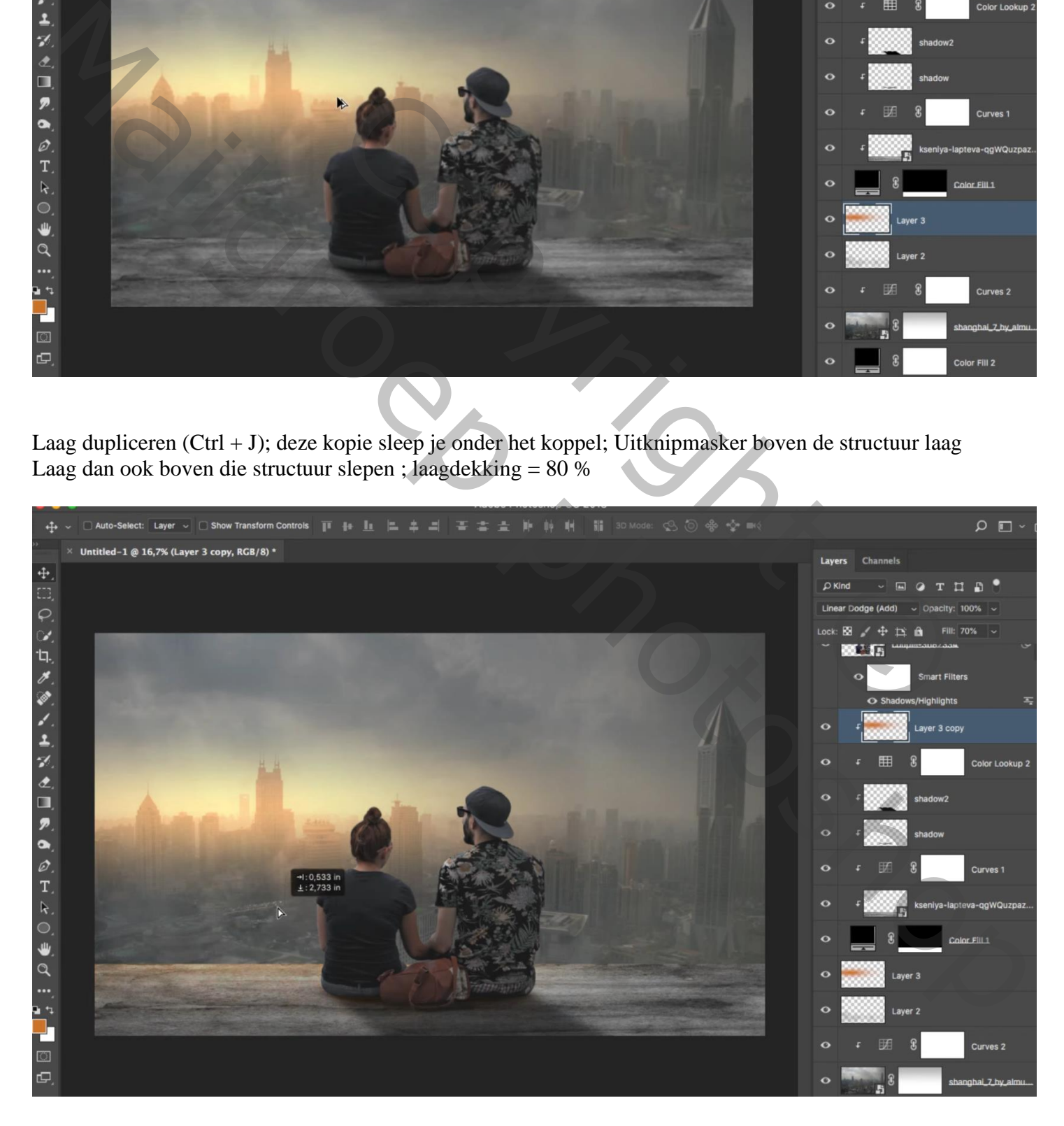

Terug boven het "koppel" een Aanpassingslaag 'Niveaus' : Uitvoer = 17 ; 144 ; Uitknipmasker Op laagmasker schilderen met zacht zwart penseel, 100%; rondom randen koppel schilderen

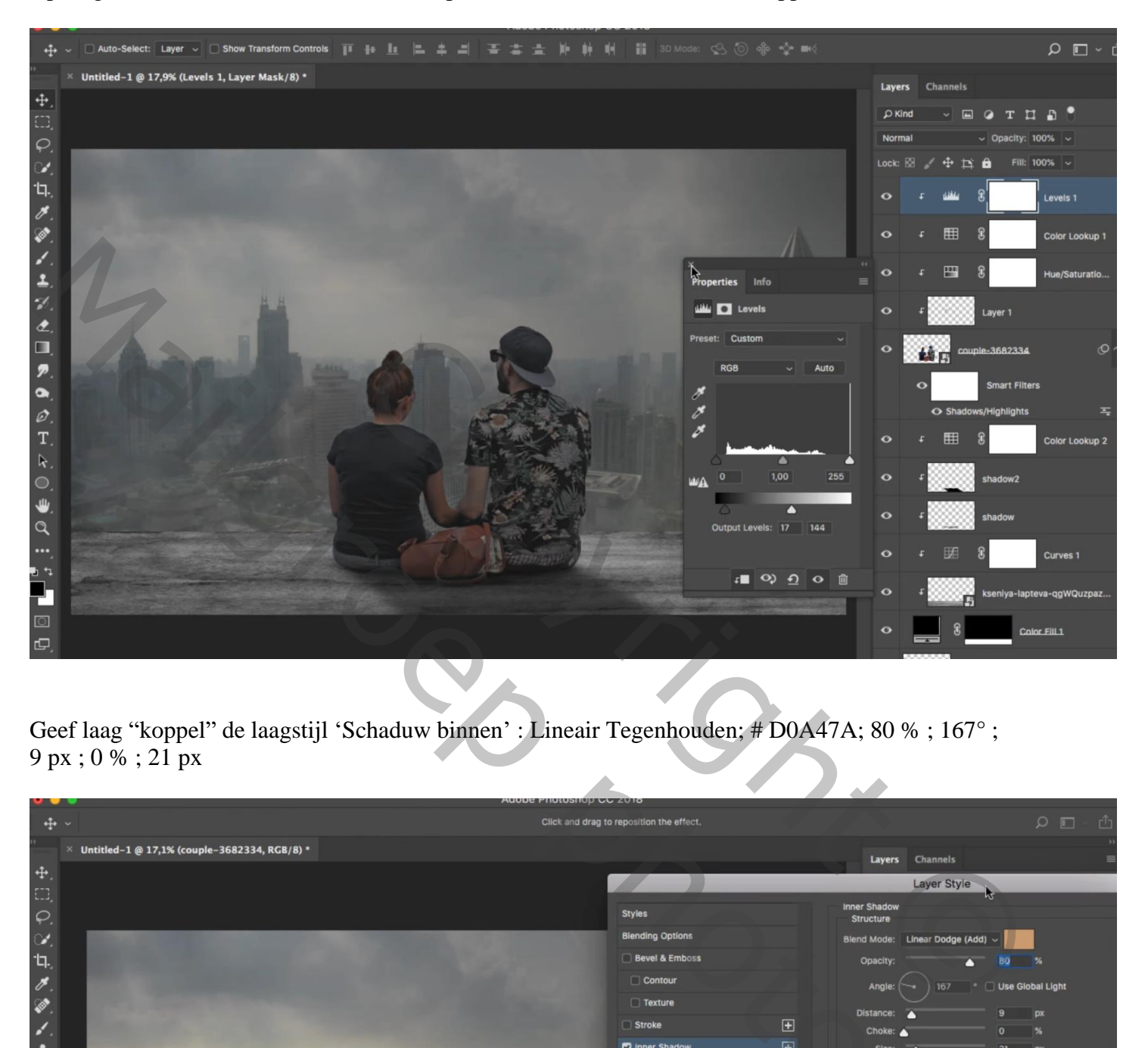

Geef laag "koppel" de laagstijl 'Schaduw binnen' : Lineair Tegenhouden; # D0A47A; 80 % ; 167° ; 9 px ; 0 % ; 21 px

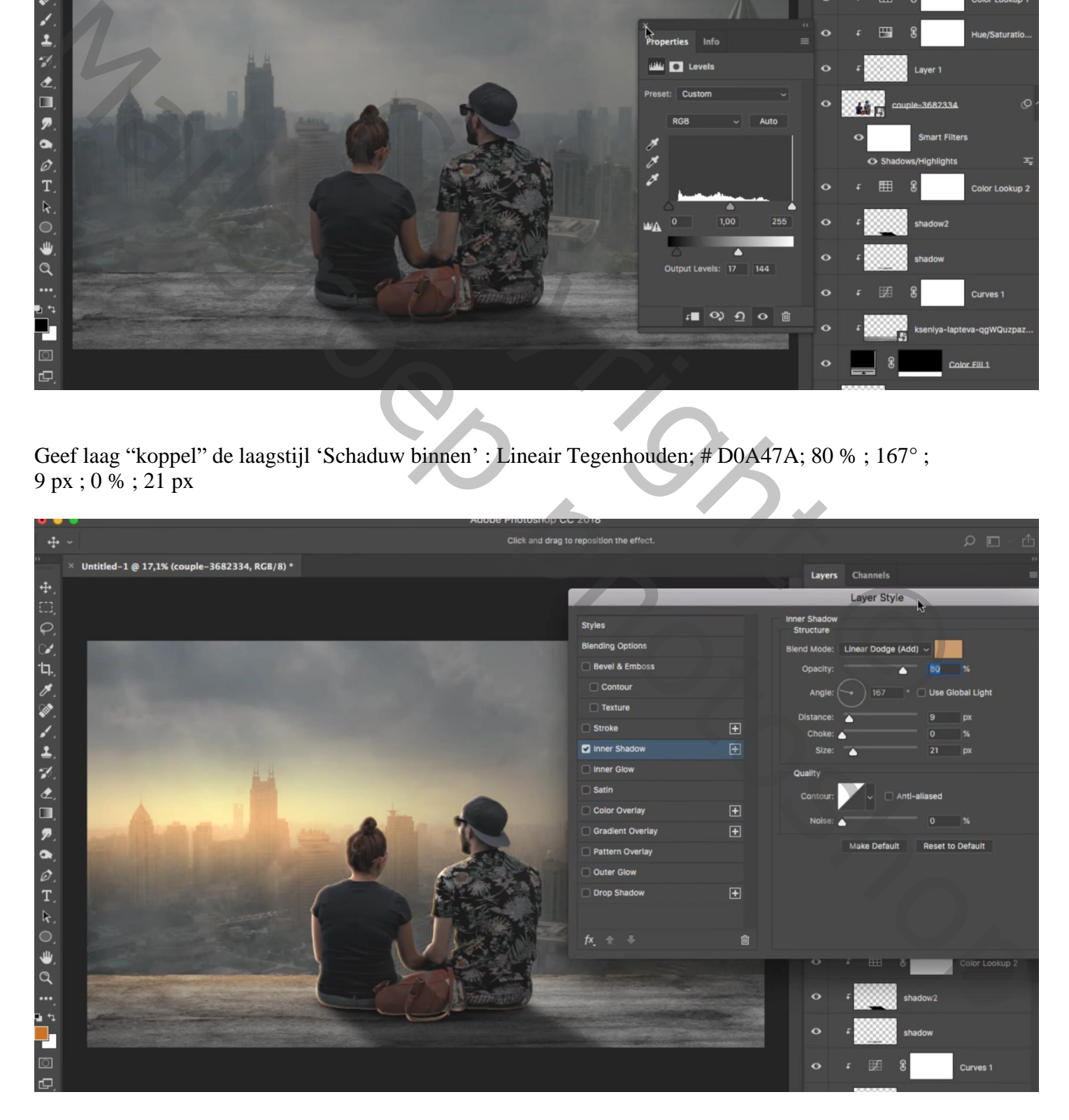

Van de laagstijl een laag maken; laag bovenaan slepen; Opties voor Overvloeien: Onderliggende laag = 0 ; 83 ; 255

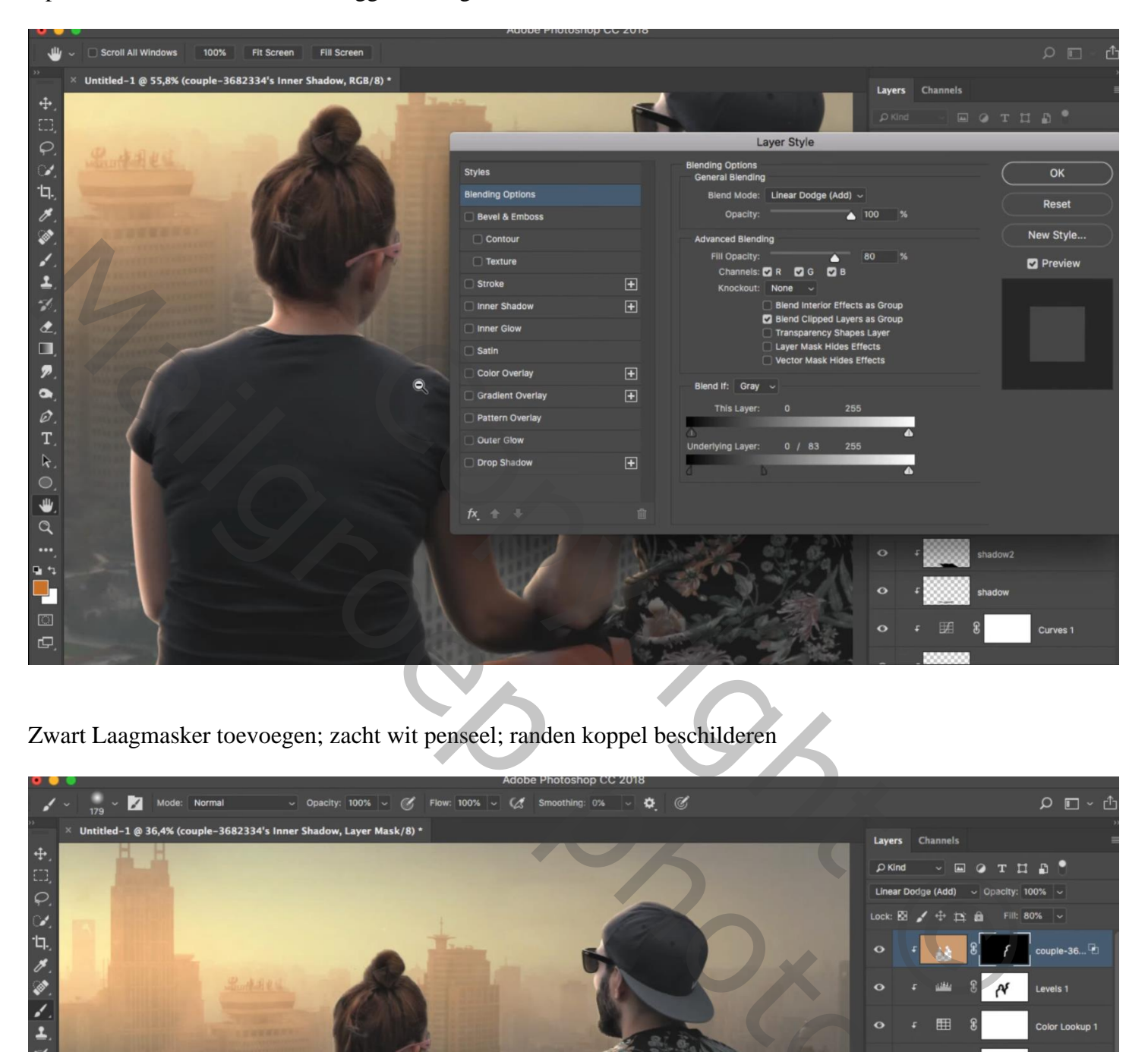

Zwart Laagmasker toevoegen; zacht wit penseel; randen koppel beschilderen

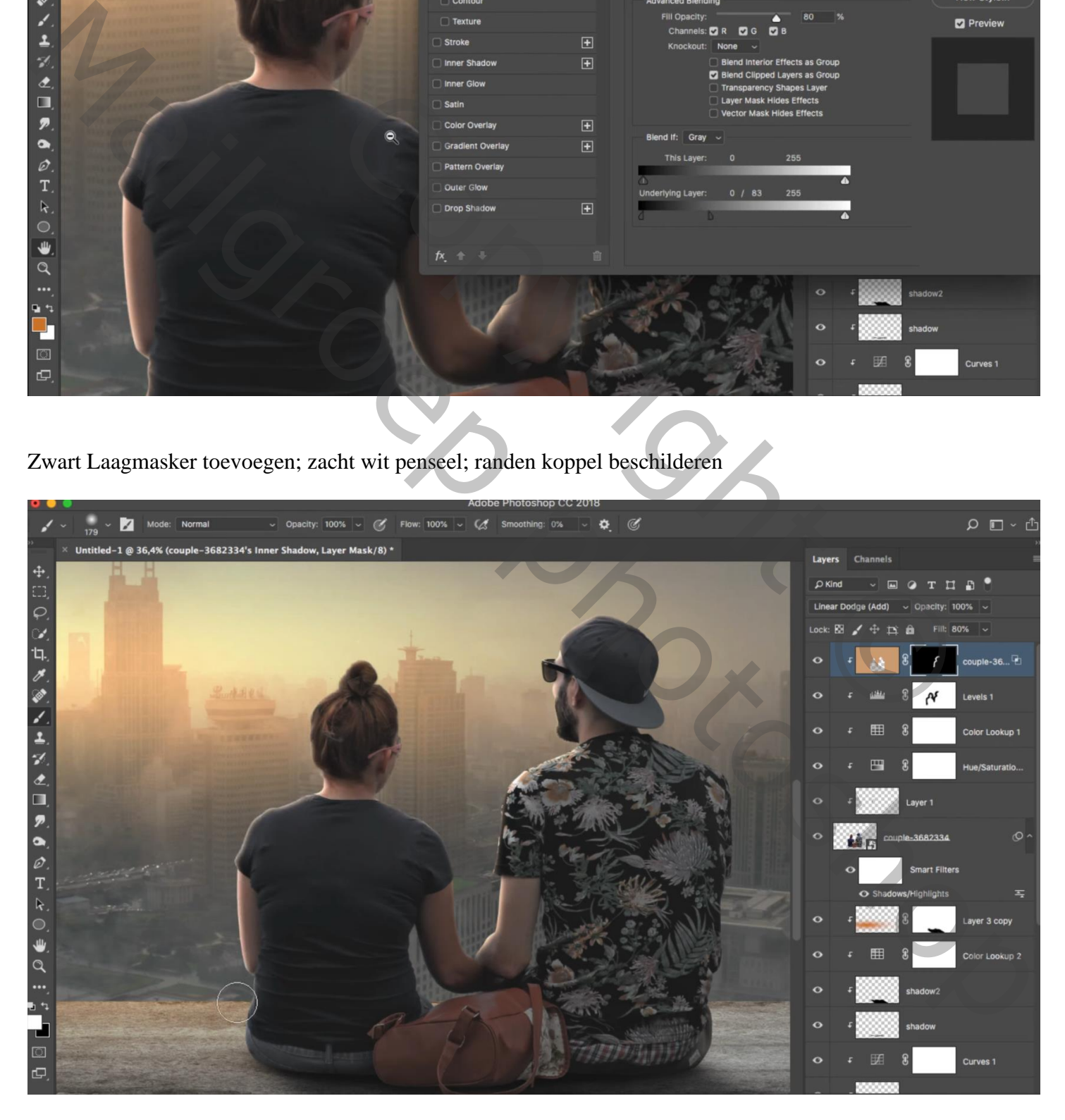

Als bovenste laag een Aanpassingslaag 'Kleur Opzoeken': FoggyNight.3DL ; dekking = 70 % Opties voor Overvloeien: Deze laag = 0 ; 0 ; 255 ; Onderliggende laag = 0 ; 0 ; 255

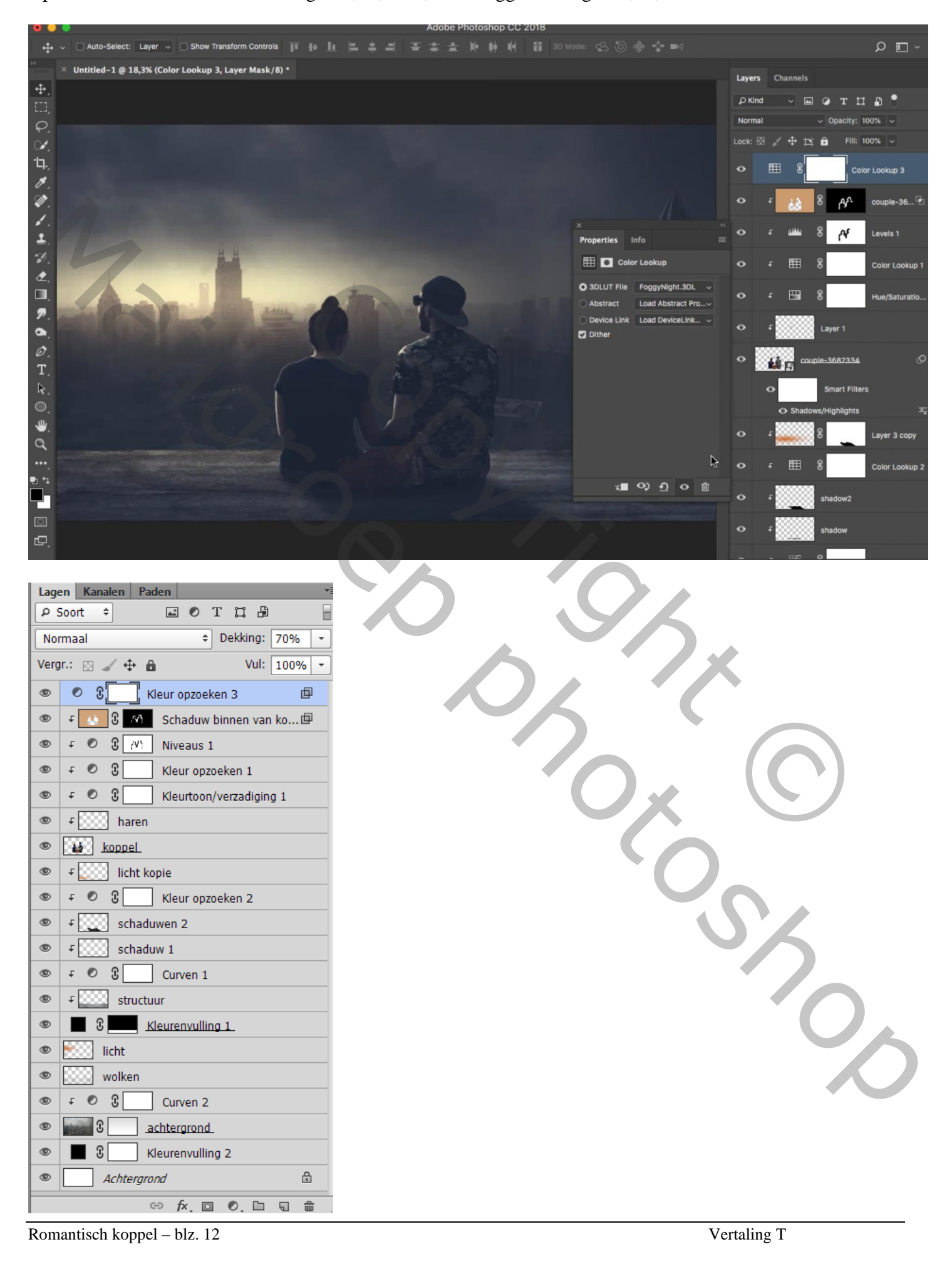